**Unique ladder logic programming to designed to program all IDEC PLCs**

in ishte izi

# WindLDR

**IDEC** 

## **PLC Programming Software**

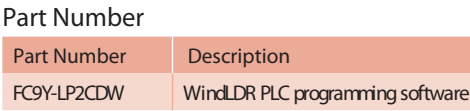

### **Single Platform for all IDEC PLCs**

WindLDR is an excellent, long-term investment for your control solutions. I**t**on-based toolbars and drag-and-drop functionality make basic ladder program programs every IDEC PLC including the OpenNet Controller, MicroSmart andng accessible to anyone. But WindLDR also shows you how to display paramthe fastest micro-controller on the market, MicroSmart Pentra. It's adaptab<del>led</del>us and settings and how to input your parameters, and the built-in shortcuts **User-friendly Interfaces** and tutorials will keep you on the right track.

whatever hardware you need today and down the road.

### **Simple-to-use Editors**

### **Free Lifetime Upgrade**

**Info late** 

**Let us to tell** 

 $\begin{tabular}{|c|c|c|c|} \hline \multicolumn{1}{|c|}{\textbf{G} \textbf{D} \textbf{u} \textbf{u}} & \multicolumn{1}{|c|}{\textbf{G} \textbf{D} \textbf{u} \textbf{u}} & \multicolumn{1}{|c|}{\textbf{G} \textbf{D} \textbf{u} \textbf{u}} & \multicolumn{1}{|c|}{\textbf{G} \textbf{D} \textbf{u} \textbf{u}} & \multicolumn{1}{|c|}{\textbf{G} \textbf{D} \textbf{u} \textbf{u}} & \multicolumn{1}{|c|}{\textbf{G} \textbf{$ 

Use the tag editor to access and edit coil data. Edit comments and rung coldot only is WindLDR the easiest and most convenient ladder programming ments. Simulation mode allows you to test your program in WindLDR to graftamare on the market, it also comes with a very special price with no strings tee that it works the way you expected, rather than downloading it to you**aftaC**hed. Our software comes with a free-lifetime upgrade. That means that you no longer need to spend thousands of dollars for a software that has to be renewed every year costing you additional money. Save yourself money by using an IDEC PLC and WindLDR programming software.

**Power Supplies**

Power Supplies

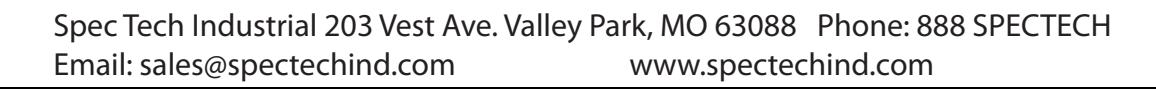

**PLCs**

*<u>Derator</u>* Interfaces **Operator Interfaces**

**Automation Software**

**Automation Software** 

The Confirm and Cancel options allow users to select whether to permanently accept the changes (Confirm) or revert the program back to the original settings (Cancel).

This unique Debug tool allows users to download any changes in the program to a temporary memory location in the PLC. With this option, users can verify the changes they make before selecting whether to accept or cancel them.

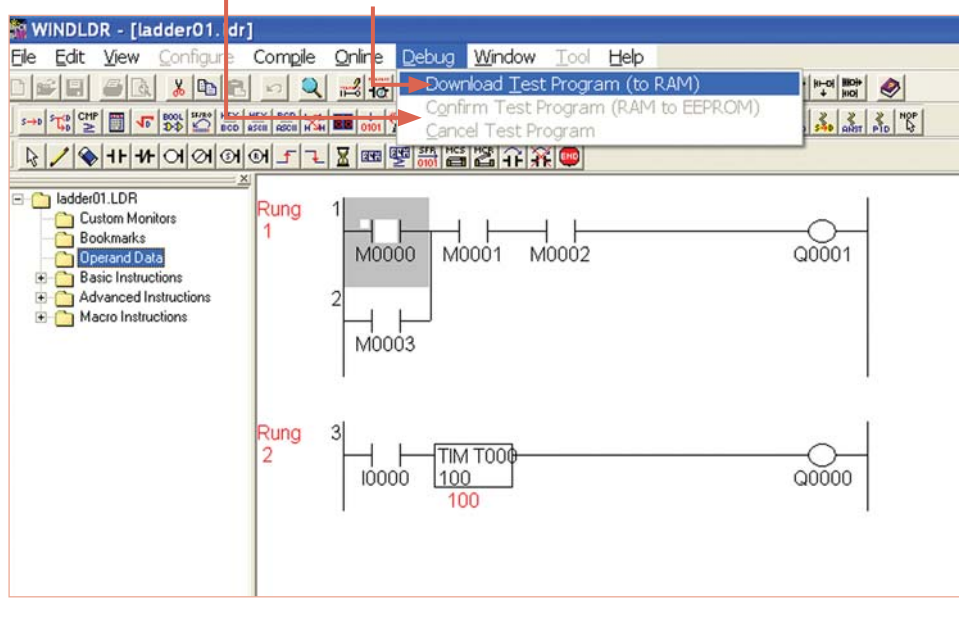

### **Online Editing**

Shutting down for minor changes can be a major hassle, so WindLDR allows you to edit and download programs while the PLC is still in Run mode. You'll be able to make changes to the PLC, verify the results and cancel or accept these changes.

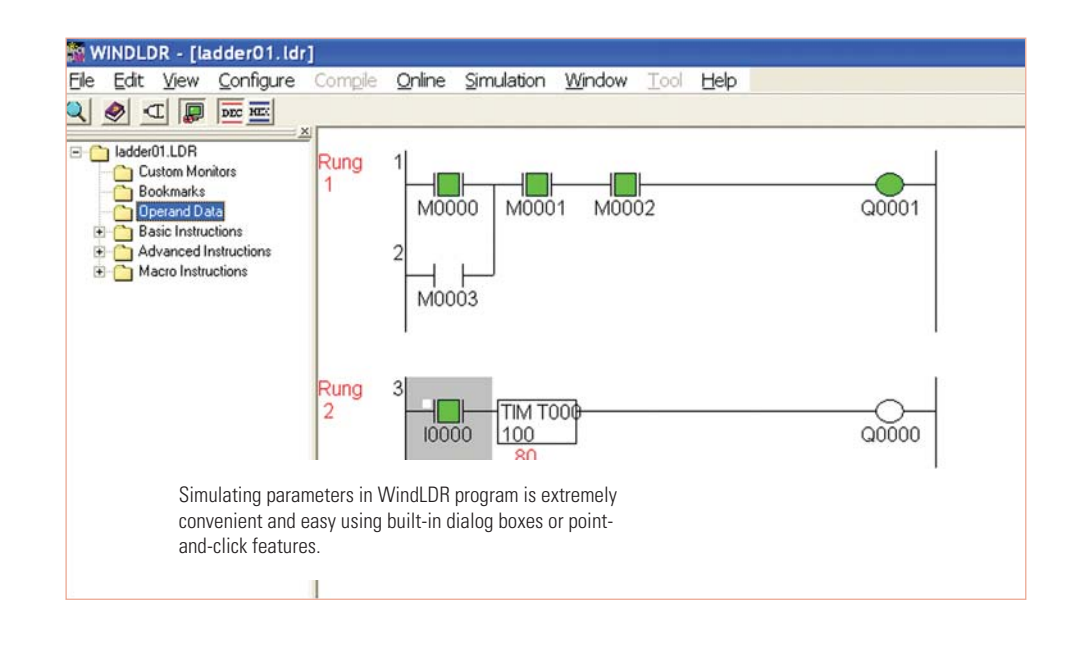

#### **Simulation Mode**

WindLDR has a built-in simulation mode that allows users to write and debug programs without needing a PLC. Test your program in WindLDR to guarantee it works the way you expected, rather than downloading it to your PLC.

 **Sensors**

**Analog Macro**

one ladder line instruction.

Setting up analog controls with WindLDR software just got a lot easier. The analog macro instruction allows users to point and select modules, signal and data type in a matter of seconds. And, all of these configurations convert into just

**WindLDR** 

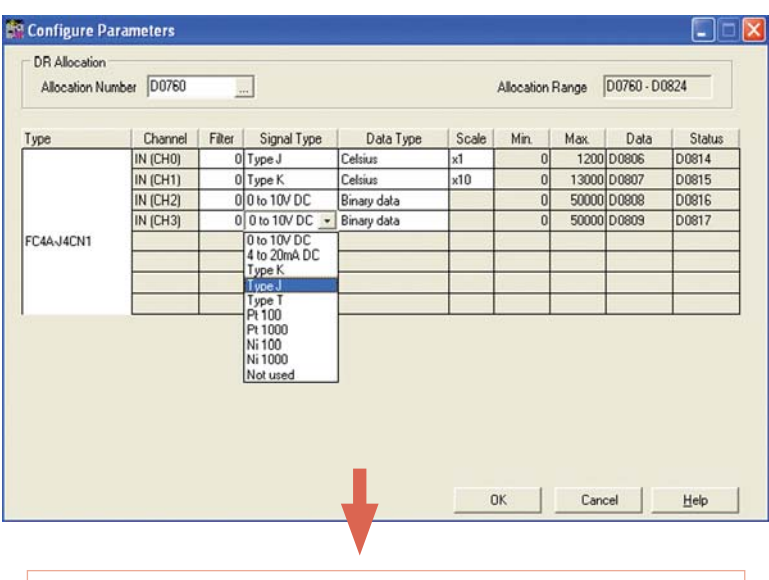

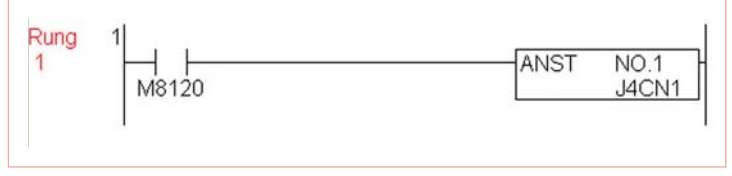

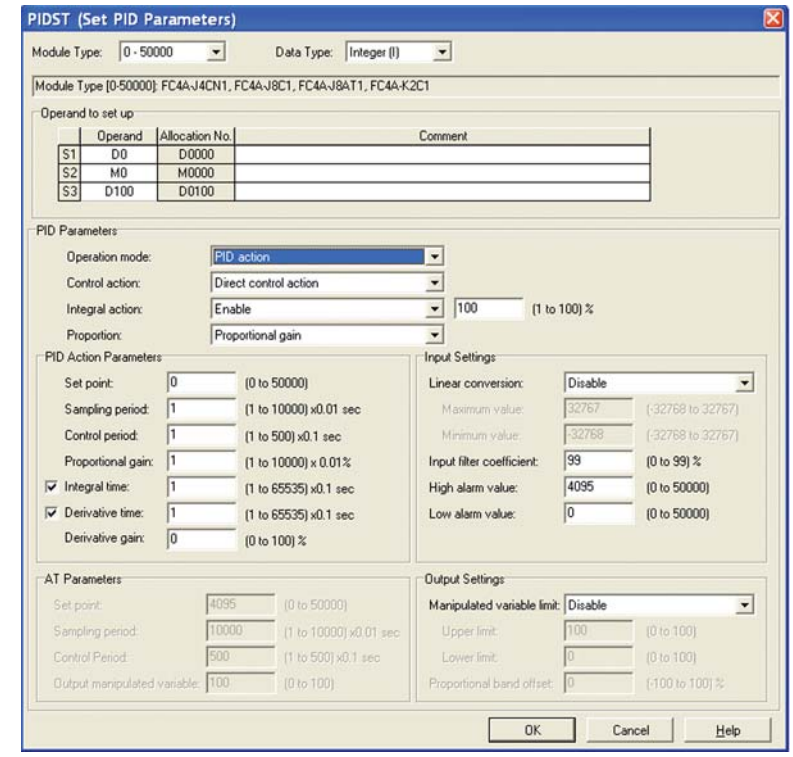

Configuring PID loops with WindLDR software is a snap using the built-in PID dialog box. The PID dialog allows users to quickly select and fine tune the desired controls without needing to remember each and every parameter of a PID algorithm. A maximum of 56 PID loops can be utilized in the MicroSmart Pentra.

## **Powerful Debugging Tools**

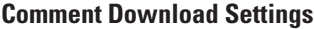

The comment download settings allow users to choose whether to download Tag names, rung comments, custom monitor dialog boxes and file names into the MicroSmart Pentra. The biggest advantage of utilizing these settings is that once a program is retrieved from the PLC, all these important parameters will be available.

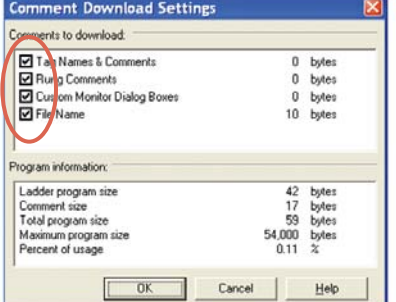

**IDEC** 

**PLCs**

Users can create, save and download the custom monitor dialog into the MicroSmart Pentra controller. Ï

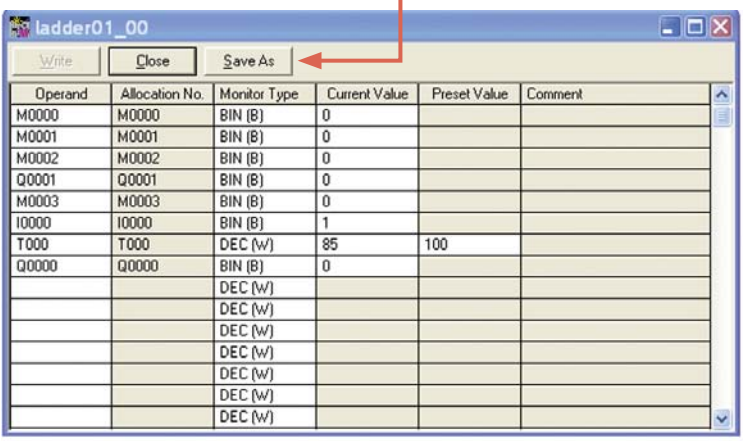

#### **Custom Monitor Dialog Box**

Compile and enter a list of parameters you want to monitor, then save it and access it again and again, instead of re-entering your data every time.

#### **Bookmark Functions**

Bookmark function is a great debugging tool. It allows users to quickly jump to a bookmarked location in the ladder program allowing for easier program modifications and updates.

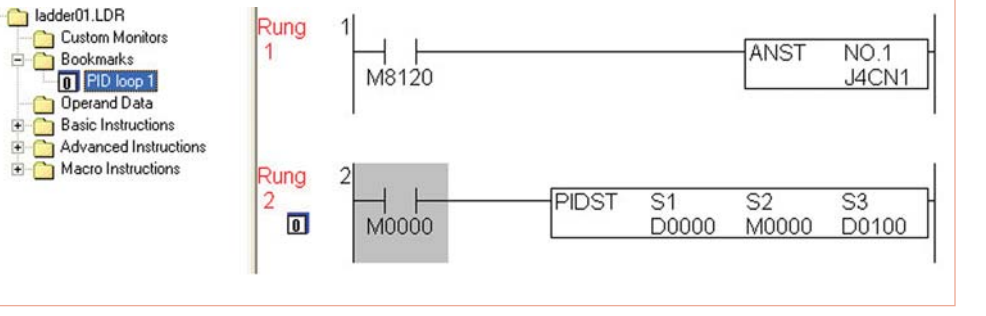